## UCLA Schedule of Classes Summer Sessions Given the number of courses offered in various lengths, the UCLA Schedule of Classes is the best way to obtain the r up-to-date course information. We have put together streptep instructions to help you and your students find the right courses. When you are ready, goo: https://sa.ucla.edu/ro/public/soc. EXAMPLE 1 Economics 2 Using the course Economics 2: Principles of Economics as an example, we will show you how to look for the course schedule and other important course information. UCLA.ed **UCLA** Registrar's Office **Eorms Archives** Search this site...  $\alpha$ REGISTRATION & CLASSES + FEES & RESIDENCE + ACADEMICS + STUDENT RECORDS + CALENDARS + FACULTY & STAFF + Home / Registration & Classes / Schedule of Classes **SCHEDULE OF CLASSES** To search for classes offered, selecta term an and search criterion from the drop-down the name with an student Reminder To see real-time-eary "monthem counts and to ein'on classes modyour's didy mst, thse 'the 'My occas' info a class and **Enroll and Class Planner features.** 3. The search criteria option is set as "Subject Area" by default. Do not chand Term: Summer Search Criteria Sessions 2020 Search By: Subject Area Enter Subject Area (Required) Summer Sessi  $\div$ Sümmer Sessions 2020 **Select a Session** 4. Type in one of the UCI in this subject areas that you are interested in, e.c. j., Economics All Sessions  $\phi$ 2. Select the Session Period that works for you. What is a Subject Area? 1. Select Summer Sessions 2020 under Term 2. Select a Session. The options are All Sessions, Session A, and Session C. Select All Sessions if you are flexible and can take any course regardless of when it s offered during summer. The entire summer term is June Selptember 11. Session A includes 6to 10 week courses that start on June 22, as well was 2 courses offered in June 22July 10 or July 13Uly 31. Session C includes 6week courses that are offered Augusteßtember 11 and 3 week courses that are offered August-Bugust 21. 3. The search criteria option is set as Subject Area by default. Plearset obthange. 4. Start typing in the UCLA subject area you are interested in. We are using Economics as an example.

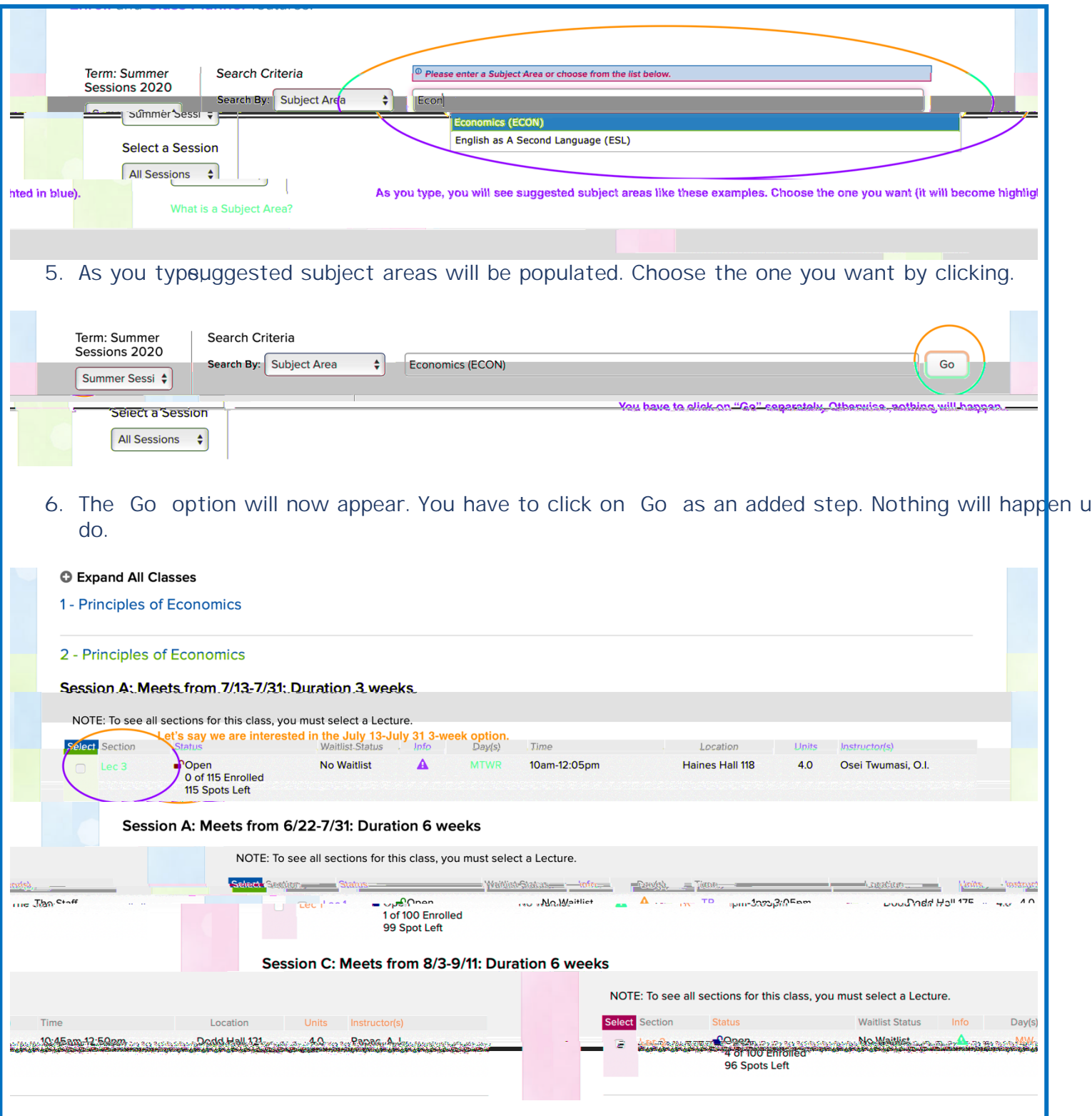

7. You will see all Econ 2 options that are available during the entire summer as we selected All Sessions when starting the search. Each toph shows how many spots have been taken, when and where the course meets, and who the instructor is. If the instructor has not been assigned, it will say The Staff.

Since one course can be offered multiple times during the summer, each version counts is identified as a specific section. Let s say we are interested in the July 13 3week option. The section is Lec 3 as opposed to Lec 1 and Lec 2 which are the other two options. Lec 3 and dailed class information will appear.

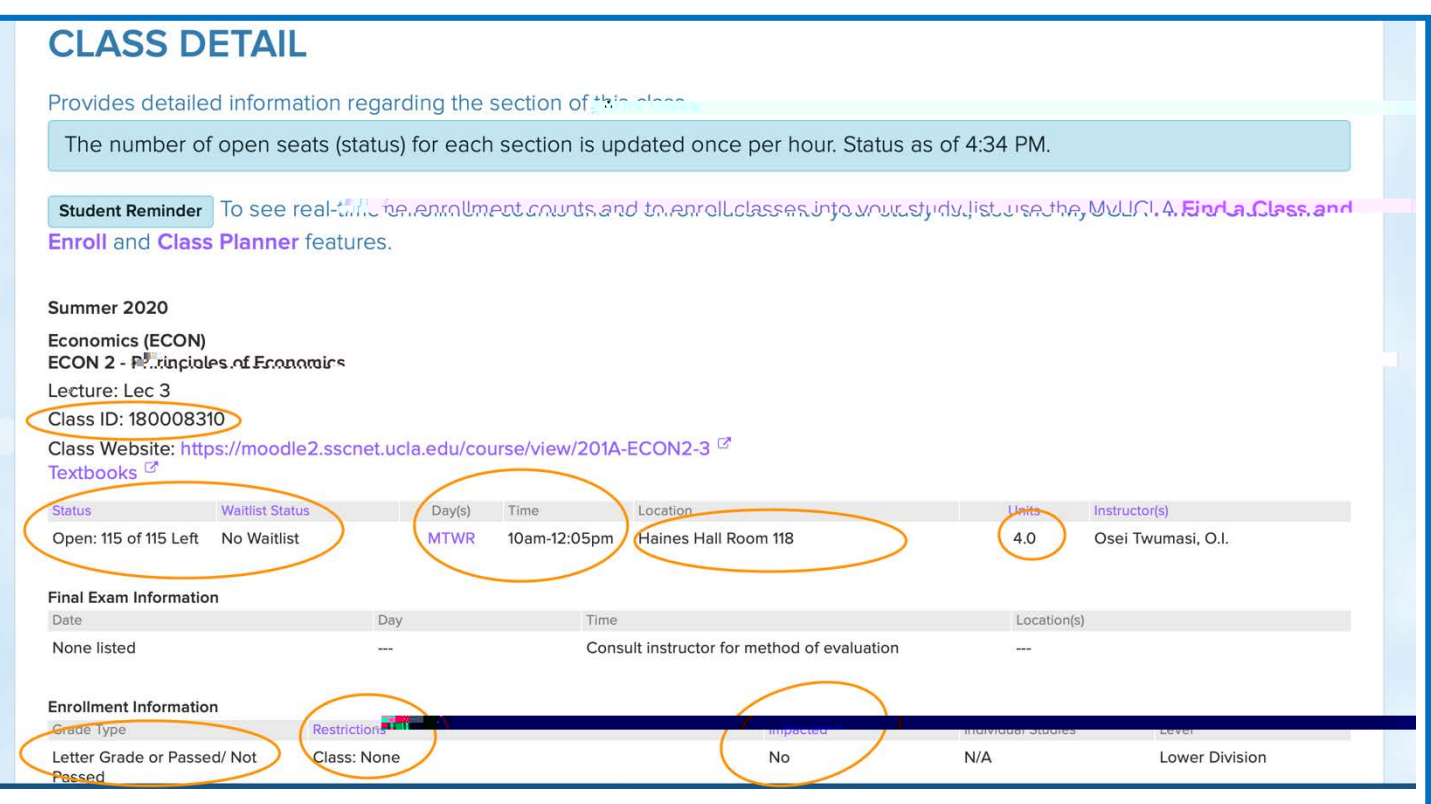

8. The Class IDnumber is what s required when submitting the initial enrollment request.

Course statushows the number of spots left. Waitlists may be created if the course becomes full. When a waitlist is available, the aitlist status will show the number of waitlist spots.

Days, Time, and Location indicate the course meeting days, times, and the building name and room number where class meets.

Units is where you can find the number of UC Credit units the course offers. In case of Econ  $\Omega$  itts a 4 course. With this unit information, you can estimate the unit fees for the course (\$360 X 4 = \$1,440). Grade Typeshows the grading basis of the cours

Restrictionsshow whether the course is open to everyone or limited to UCLA students or particular UCLA majors only. Most of the courses will say Class: None, meanind JobA students can enroll without restrictions.

If Impacted says yes, you neeto pay attention to the drop and refund deadlines, which in most cases are earlier than norimpacted courses.

## EXAMPLE 2 Chemistry 14B

Now let s do another search. This time, we are looking for Chem 14B. This example will have an important difference that you need to be aware of, so please be sure to review it.

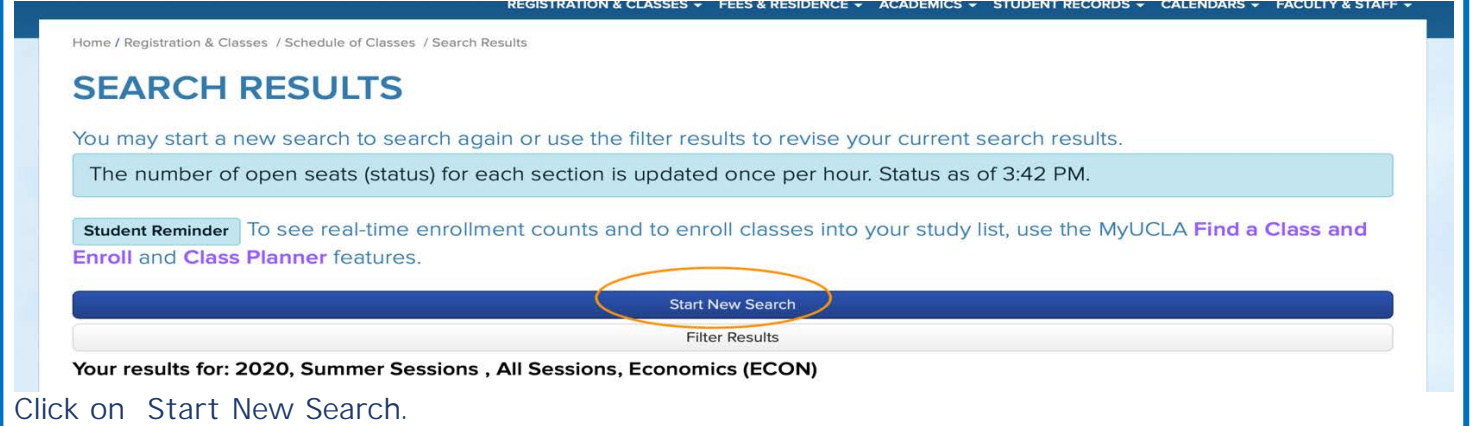

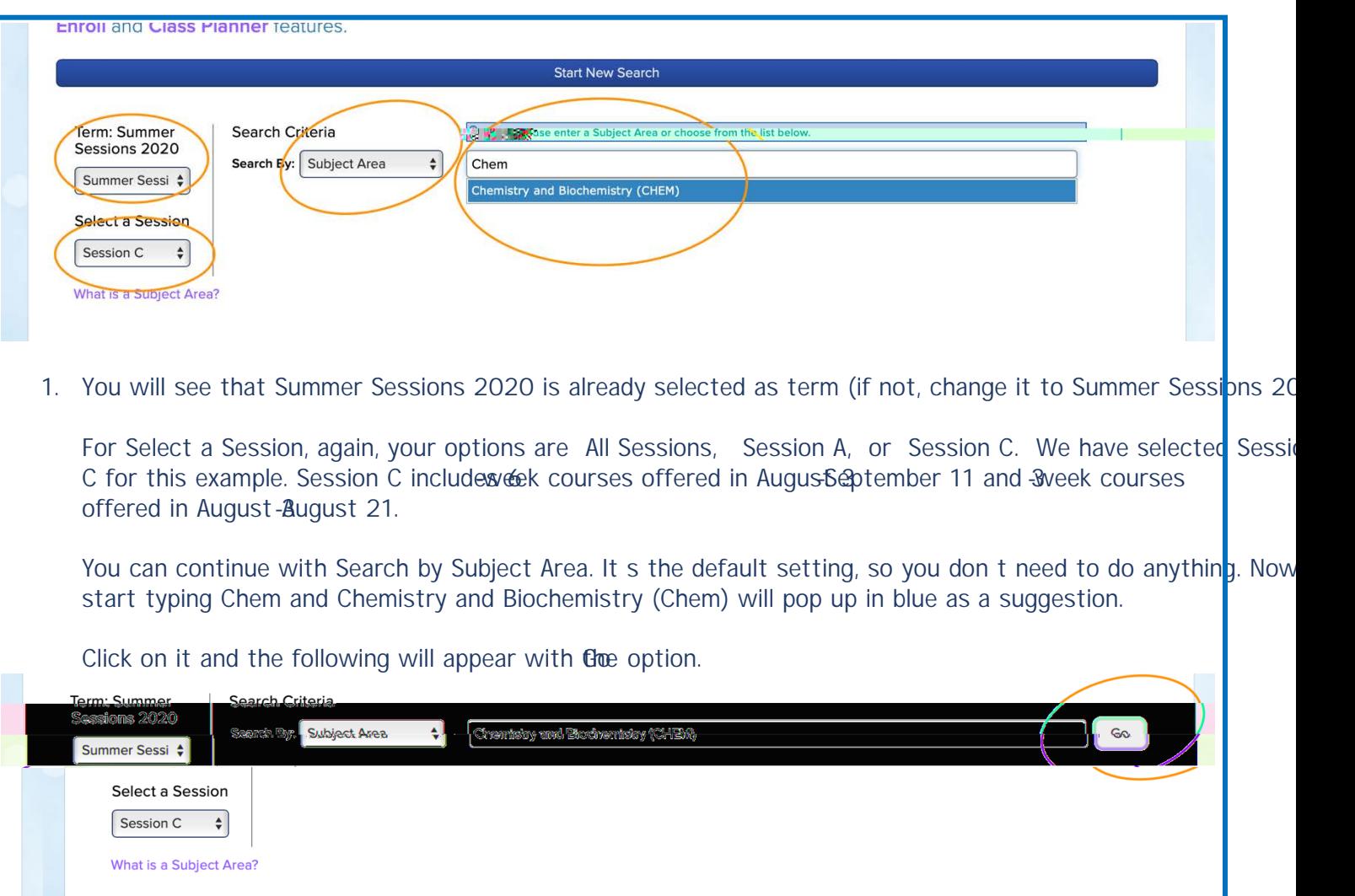

2. You have to click on Go to get the search results.

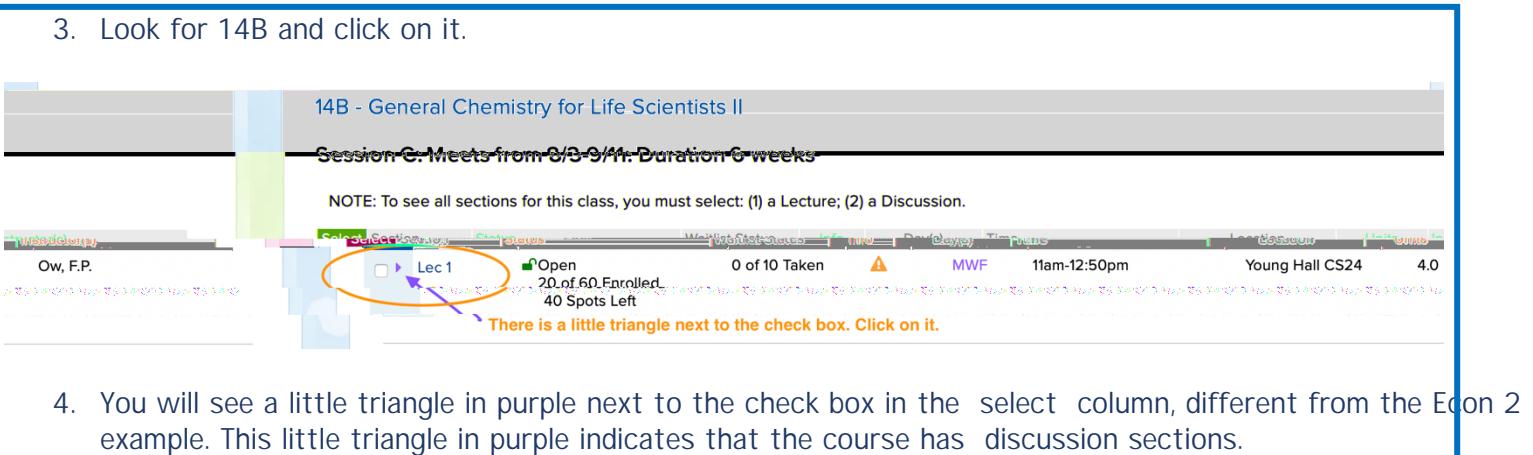

Some UCLA undergraduate courses have class meestifor lecture only, while some courses have meetings to discuss and learn more about lecture in smaller groups in addition to the class meetings for lecture. The sub groups for these additional class meetings are called discussion sections.

For courses with discussion sections, students are required to attend both lecture meetings and discussion section meetings. Since lecture times are the same for all discussion sections, the UCLA enrollment system is up so that students select a discussion is that works for their schedule. If enrolled in a discussion section, students are automatically enrolled in the lecture portion of the course, as opposed to enrolling in lecture and discussion section separately.

Click on the purple triangle to see all discussion section options.

<u> 2000 - 2000 - 2000 - 2000 - 2000 - 2000 - 2000 - 2000 - 2000 - 2000 - 2000 - 2000 - 2000 - 2000 - 2000 - 200</u>

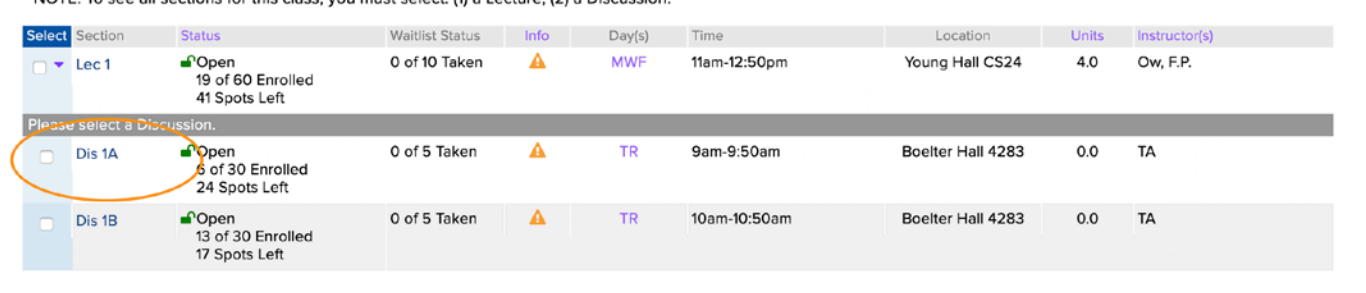

14DL Conoral and Organic Chamietry Laboratory L

5. Let s say the Discussion Section 1A, which meets on Tue & <del>DhuDOam</del> is the one you want. Click on Dis 1A to get details.

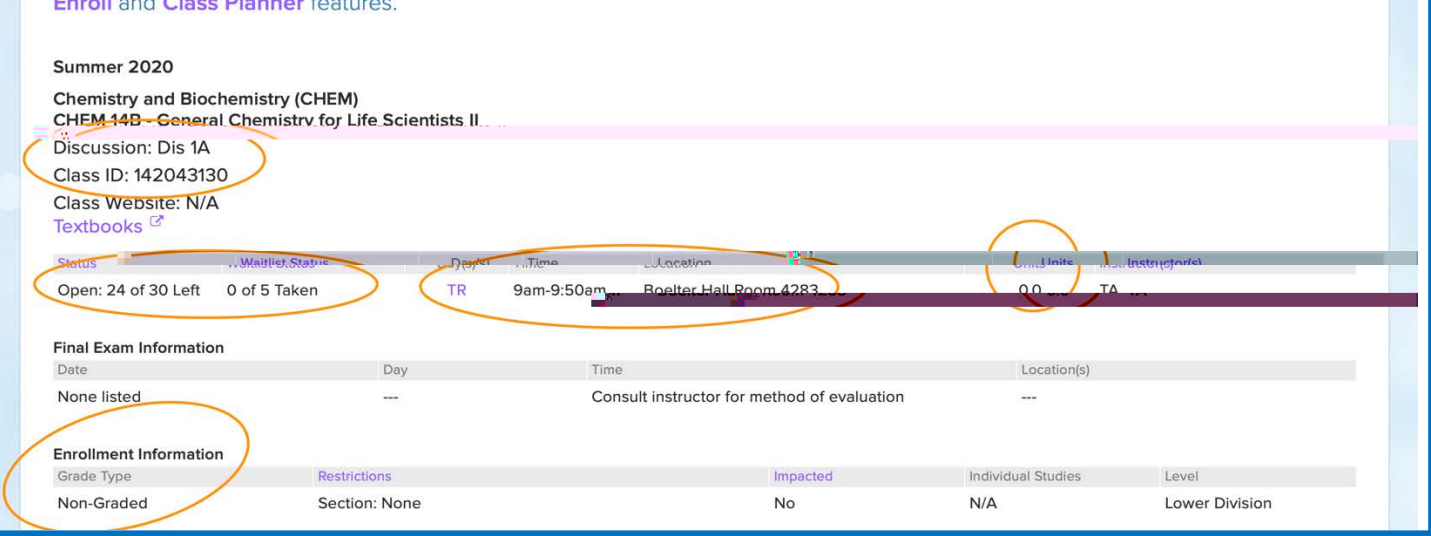

6. Please note that the details you see are only is coupsion Section 1A.

The status and waitlist status are for the discussion section, and are different from the total course capacity

The meeting times listed are only for the discussion section meetings, and students must attend class ecture as wel, which will be in addition to the discussion section meetings.

The unit information says 0 because students do not earn additional unit credit by attending discussion section Grade type says nograded because students earn grade from the entires.cla

Therefore, there are only two pieces of information you should take from the discussion section details.

The first one is the Class ID numbaince enrollment in the course is done through the discussion section you and your students need to pide the Class ID number for the discussion section, if applicable en submitting the enrollment request.

The other is the discussion section meeting information all other course details, students need to click on the lecture portion of the class, in this case, Lec 1.

## **CLASS DETAIL**

Provides detailed information regarding the section of this class.

The numhber tropeinseta. Systaids from eatin set noins addated once per nuul. Staids as the SUPMy.

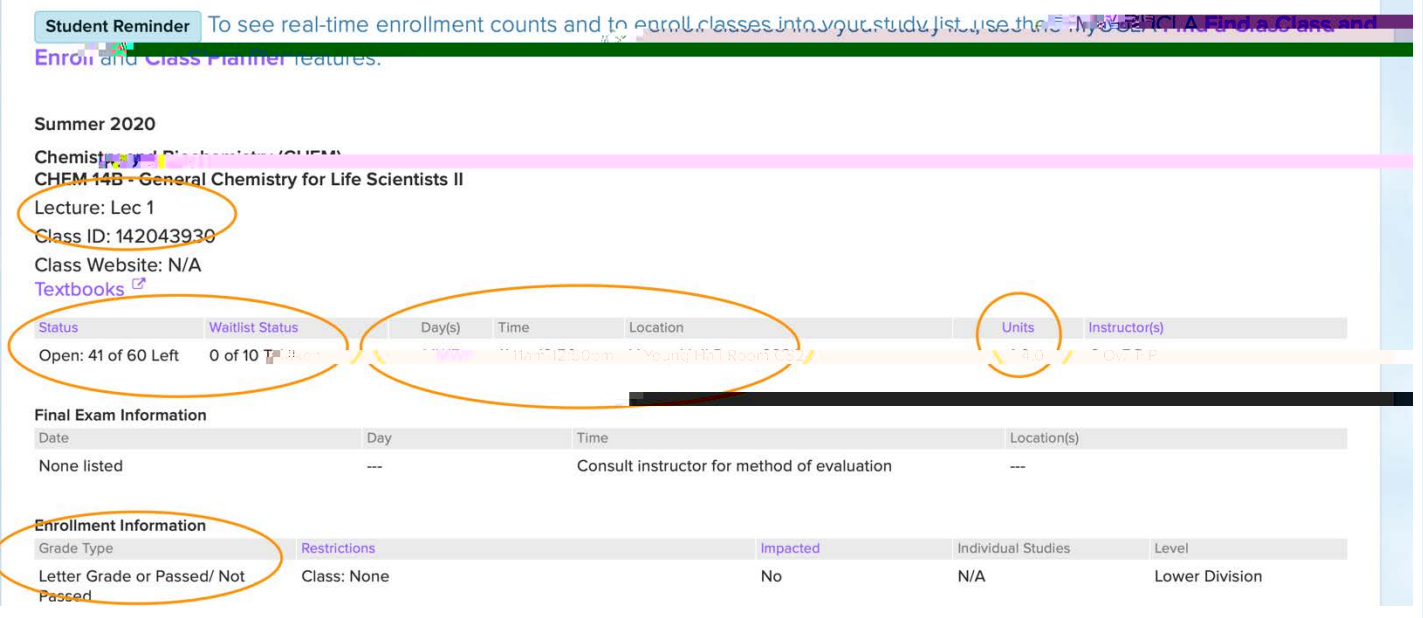

7. As you can see, Lec 1 has its own class ID number.

Again, please note that this is not the class ID number that you will use for the registration form for courses discussion sections. If there is any discussion section available, you must provide the class ID of the discussio section you d like. You use the class ID number of the lecture of your choice is only if the class has no discus sections.

The lecture meeting times, which are different from the discussion sections, are displayed as part of the class details. The course unit information waxays 4 and the grade type is displayed.

## **CLASS WEBSITE AND SYLLABUS**

Class websites may become available as early as February. However, many courses will have the class website ready closer to the instruction start date.

Courses with available clasvebsites will have a link displayed on the class details page.

Some courses may have a syllabus posted on the class website publicly, and some courses may have it available to enrolled students only.

In case class websites are not available or syllabi are not accessible to the general public:

UCLA course descriptionsan provide you with a general understanding of the content that will be covered by each course.

Some departments have sample syllabi posted online, and they are available at https://www.summer.ucla.edu/academiccourses/samplesyllabi

If you have questions about the course bulla you may contact the course -6.3 (p)2 (lec)-4.9 (t)4.9rse 0485.2d

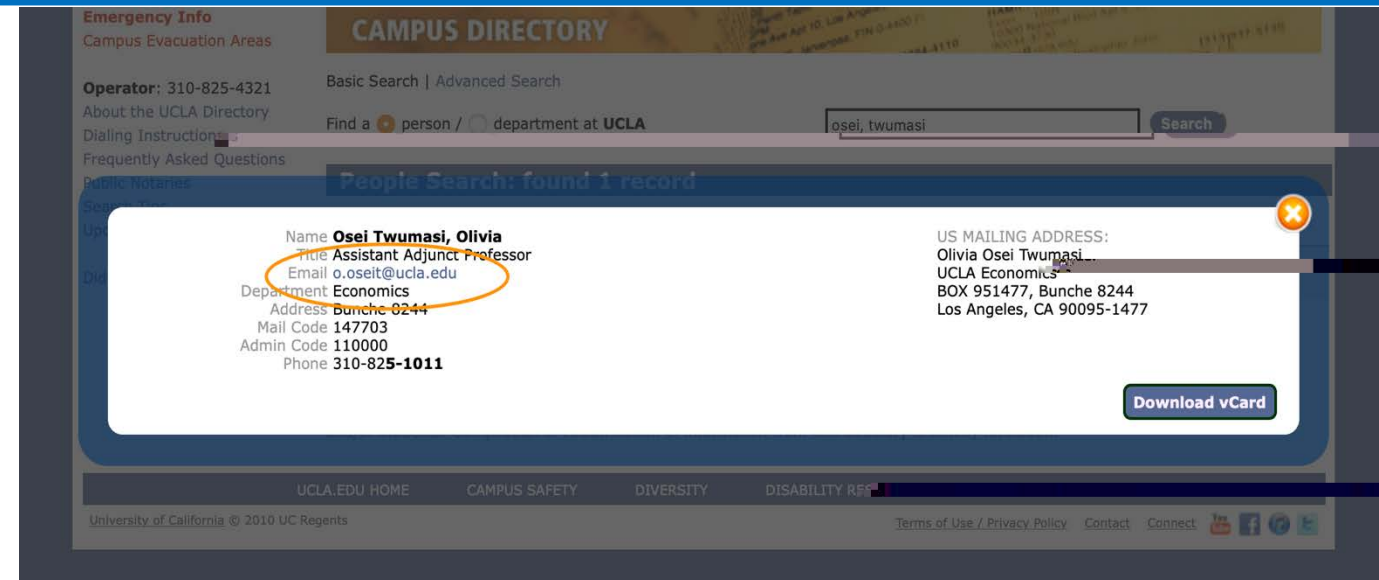

We hope these stepy-step instructions are helpful. If you encounter any difficulty, please let us know.

UCLA Course Descriptions: https://www.registrar.ucla.edu/Academics/GDesseriptions UCLA Schedule of Classesttps://sa.ucla.edu/ro/public/soc UCLA Summer Sessions: https://summer.ucla.edu Contact Us: international@summer.ucla.edu